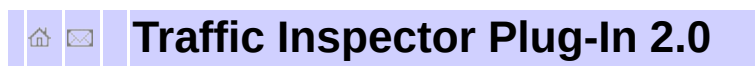

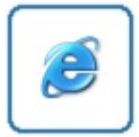

Подключаемый модуль "Traffic Inspector Plug-In 2.0" обеспечивает интеграцию программы Traffic Inspector с популярной программой для контроля и управления компьютерным клубом или интернет кафе [GameClass](http://nodasoft.com/products/gc/review/). Модуль обеспечивает следующие виды взаимодействия:

- различные способы учета трафика и его стоимости
- управление включением и выключением трафика в соответствии с балансом клиента
- ограничение скорости и перенос в группу в соответствии с текущим тарифом
- ограничение доступного трафика в соответствии с балансом клиента

GameClass - комплекс программного обеспечения для контроля и управления компьютерным клубом или интернеткафе. GameClass автоматизирует процесс работы клуба и защищает интересы его владельца, выполняя задачу постоянного контроля ресурсов. Большое количество функций базовой поставки обеспечивает удобство работы менеджера, операторов и посетителей салона. GameClass привлекает низкой начальной стоимостью. При необходимости можно расширить функциональность комплекса с помощью дополнительных модулей, специально разработанных для продукта GameClass.

### **Установка программы**

#### **Требования к системе**

Программа может быть установлена на любую версию операционной системы Windows 2000/XP/2003 (ядро NT 5.0 и выше).

На диске для самой программы требуется не более 2 мегабайт, но при записи логов (опция "Вести журнал отладки") используемый размер будет увеличиваться. Автоматической очистки этих логов самой программой не предусмотрено, поэтому лучше зарезервировать на диске достаточно места.

Сам сервис в минимуме занимает не более 200 килобайт оперативной памяти.

Минимальные требования к аппаратному обеспечению соответствуют минимальным требованиям программы Traffic Inspector, так как подключаемый модуль ресурсоемок на порядок меньше, чем сама программа.

#### **Установка программы на сервер**

Подключаемый модуль "Traffic Inspector Plug-In 2.0" состоит из двух частей: сервиса gctisrv.exe, обеспечивающего учет и контроль трафика и приложения конфигуратора gcticfg.exe, позволяющего изменять настройки подключаемого модуля. Оба этих компонента необходимо установить на компьютер, на котором установлена программа TrafficInspector.

Для установки подключаемого модуля необходимо запустить и выполнить программу установки. После установки в списке сервисов появится gctisrv.

Сам подключаемый модуль программа устанавливается в виде сервиса в остановленном виде. Его запуск происходит при вызове консоли управления или его можно стартовать вручную, после чего программа работает постоянно вне зависимости от активного сеанса пользователя, а также после перезагрузок сервера.

Остановку сервиса программы можно осуществить через Панель управление / Администрирование / Службы.

В меню Пуск / Программы появится раздел GameClass3, откуда можно вызвать приложение конфигуратора (ярлык Настройки). Смотрите раздел Настройки [программы.](#page-7-0)

# **Сеть компьютерного клуба или интернет-кафе**

Для работы клуба или интернет-кафе обеспечения учета трафика и безопасности извне недостаточно, необходимо блокировать компьютер на время простоя и по завершению сеанса пользователя, подсчитывать наработанный трафик и т.п. Чтобы обеспечить такое решение, программа Traffic Inspector интегрируется с программой автоматизации компьютерных залов [GameClass](http://nodasoft.com/products/gc/) от компании [NodaSoft.](http://nodasoft.com/)

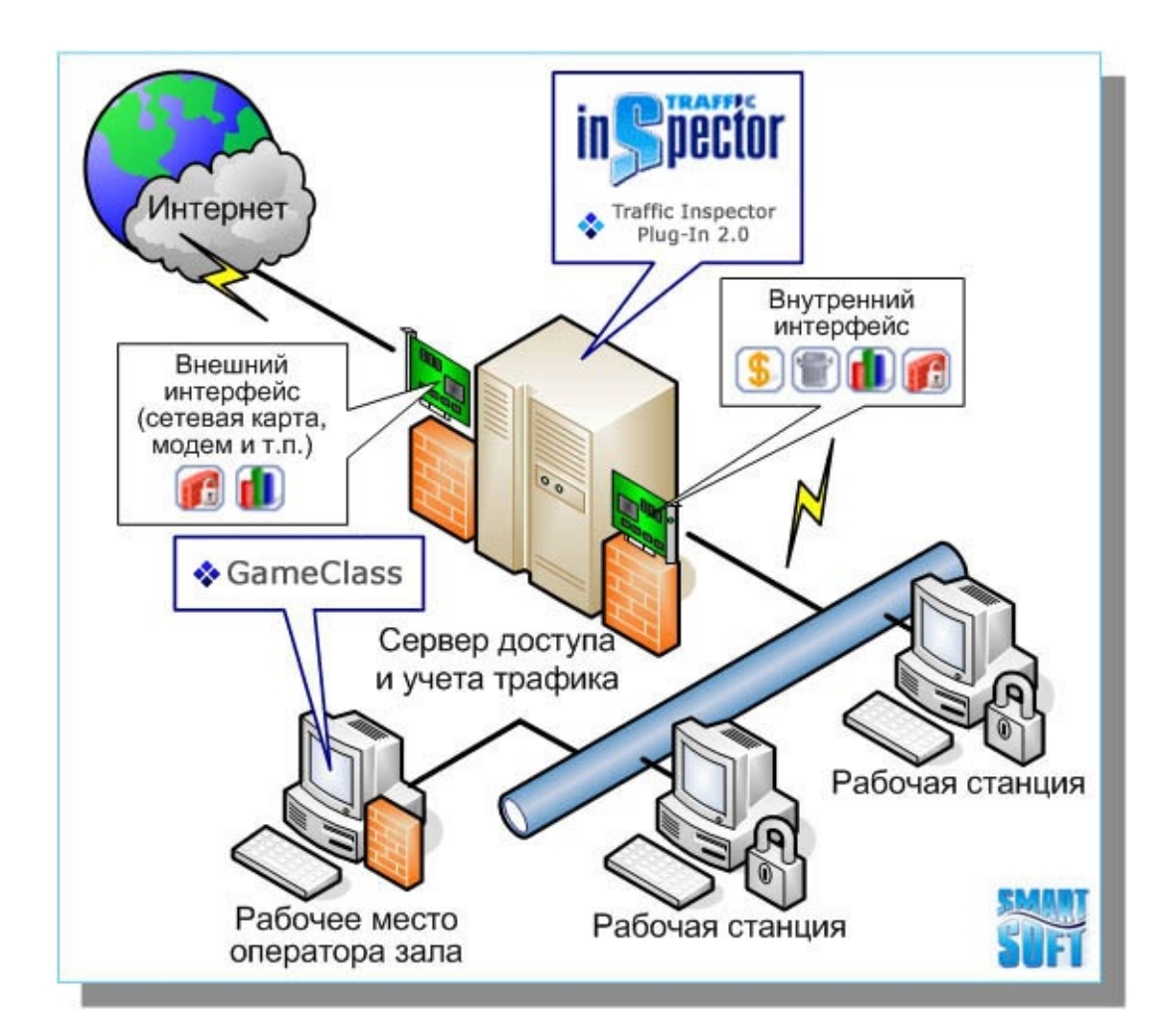

#### **C** - Сетевой экран (firewall)

- **6** Учет трафика по клиентам
- **1** Статистика и анализ
- $\blacksquare$  Кеширование

При совместной работе этих двух программ, GameClass управляет сеансами на компьютерах, ведет учет времени работы, блокирует подключение к сети Интернет подачей команд через дополнительный модуль в программу Traffic Inspector, которая в свою очередь передает информацию о наработаном трафике и обеспечивает безопасность сети. При желании можно подключить дополнительных клиентов, которым вы можете оказывать услугу предоставления доступа в интернет, учитывая их трафик отдельно. Подробнее об интеграции можно прочитать [здесь](http://nodasoft.com/news/?id=83/).

Программа Traffic Inspector обеспечивает:

- Точный учет времени работы, оплаты и наработаного трафика по каждому сеансу клиентов с возможностью блокировки.
- Формирование отчетов за выбранный период.
- Простой в настройке Firewall, полностью закрывающий сеть снаружи. Изнутри ограничения задаются фильтрами в зависимости от необходимости.
- Почта, ICQ, игры и т.п. не требуют дополнительных настроек. (используется NAT)
- Кеширующий прокси-сервер с экономией до 30% позволяет сократить издержки на трафик.
- Клиенты могут управлять специально настроенными для них фильтрами, например, отключать баннеры и

графику.

Динамическое управление шириной канала (шейпер), ограничение скорости передачи данных по сети на компьютерах.

# <span id="page-7-1"></span><span id="page-7-0"></span>**Traffic Inspector Plug-In 2.0 Настройки программы**

Конфигуратор позволяет настраивать параметры работы подключаемого модуля, перезапускать сервисы, а также проверять доступность интерфейса автоматизации программы Traffic Inspector.

Для запуска конфигуратора воспользуйтесь ярлыком Настройки в меню Пуск / Программы / GameClass3

#### См. рис.1 "Диалог [настройки"](#page-7-1)

На данном диалоге с помощью полей редактирования "Пароль" и "Подтверждение" можно установить пароль интерфейса автоматизации, который должен совпадать с аналогичным параметром программы Traffic Inspector. Значение обоих полей должно совпадать.

Важно! Установите "непустой" пароль, так как "пустой" пароль программа Traffic Inspector при перезапуске отключает. Изменить пароль интерфейса автоматизации в программе Traffic Inspector, можно на закладке "Администрирование" диалога "Общие настройки" консоли администрирования.

Для того, чтобы проверить доступность интерфейса и правильность введенного пароля, воспользуйтесь кнопкой "Проверить подключение".

При помощи установки флажков "при старте сервиса" и "при остановке сервиса" можно организовать останов клиентов программы Traffic Inspector в соответствующих случаях. Доступны два варианта: останов всех клиентов и только тех клиентов, которые добавленны программой GameClass.

Подключаемый модуль может использовать один из двух

видов тарификации:

- использованный трафик
- стоимость использованного трафика

В первом случае учитывается значение входящего и исходящего трафика, при помощи флажка можно учитывать входящий трафик из кеша. Во втором случае учитывается насчитанная программой Traffic Inspector стоимость трафика из расчета 1 единица за 1 мегабайт, но в соответстви с настройками "Тарификации" Trafic Inspector.

По-умолчанию подключаемый модуль добавляет в программу Traffic Inspector клиентов с IP-адресами компьютеров из программы GameClass. Для отключения этой функции нужно установить флажок "Не добавлять пользователей".

Если установлен флажок "Вести журнал отладки", то сервис при работе записывает подробную информацию в файл debug.log.

Список добавленных клиентов с IP-адресами компьютеров из программы GameClass можно увидеть в разделе "Клиенты GameClass". При изменении или удалении IP-адресов в программе GameClass подключаемый модуль может работать некорректно. В этом случае необходимо очистить список при помощи кнопки "Очистить".

### <span id="page-9-0"></span>**Условия использования**

Данный документ может изменяться автором без дополнительного уведомления. Все организации, продукты, люди и события являются вымышленными (если не указано особо), и любые связи с реальными организациями, продуктами, людьми и событиями являются случайными. За соблюдение всех законов об авторском праве отвечает пользователь. Данный документ или его отдельные части не могут быть воспроизведены на каких-либо источниках информации без письменного разрешения NodaSoft.

© NodaSoft, 2007. Все права защищены.

Названия организаций и продуктов, упомянутых в этом документе, могут являться товарными знаками их соответствующих владельцев.

## **Контактная информация**

1. Официальный сайт программы GameClass : <http://www.nodasoft.com>

2. Почтовые ящики : <mailto:info@nodasoft.com>

3. Присылайте свои замечания, предложения и сообщения об ошибках на почтовый ящик : <mailto:support@nodasoft.com>

**О файле справки**

# **О файле справки**

Целью данного документа является описание функциональных возможностей подключаемого модуля для программы Trafic Inspector, осуществляющего контроль и учет интернет-трафика в системе GameClass. Текущая версия файла справки - **2.0.3**